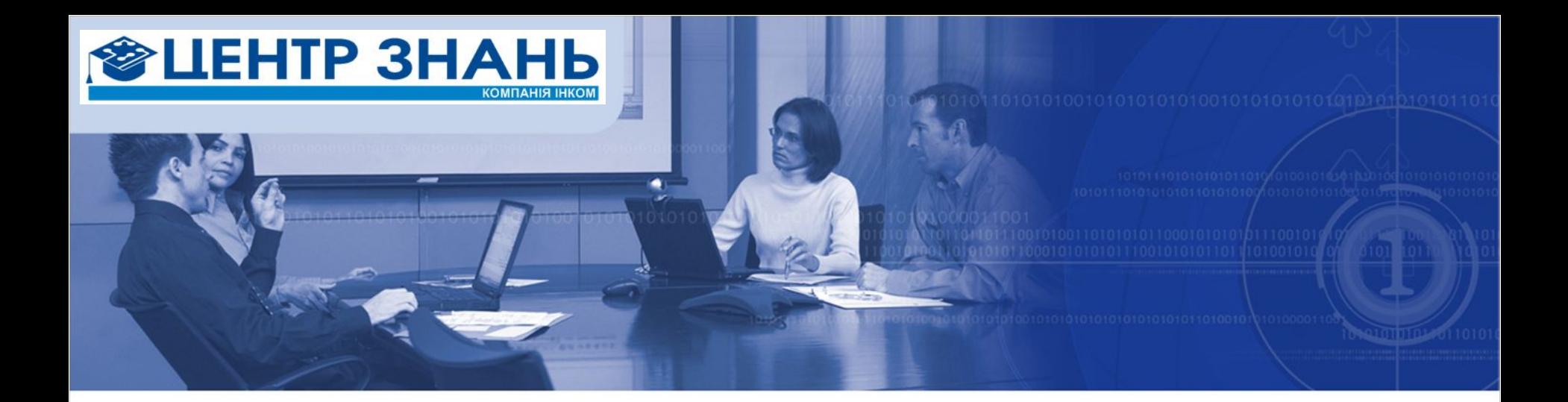

# **Один день из жизни репортера**

Александр Бабич MCT/MCITP/MCPD/OCUP Advanced http://alexander.taurus@gmail.com

#### Информация о тренере

#### **Александр Бабич**

MCT, MCPD: Web Development,<br>MCTS: Windows Vista, Configuration,<br>MCITP: Enterprise Support Technician, OCUP Advanced

Более 10 лет опыта преподавания

E-mail: alexander.taurus@gmail.com Skype: alexander.babich ICQ: 310573112 http://www.linkedin.com/in/ababich

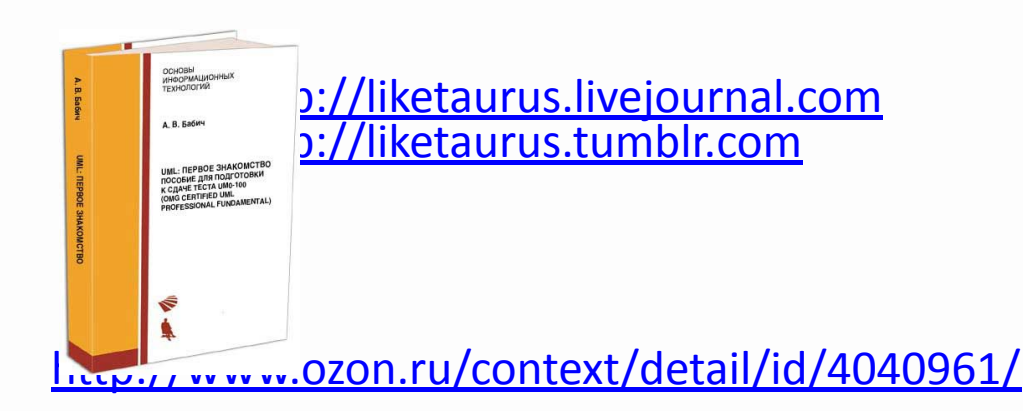

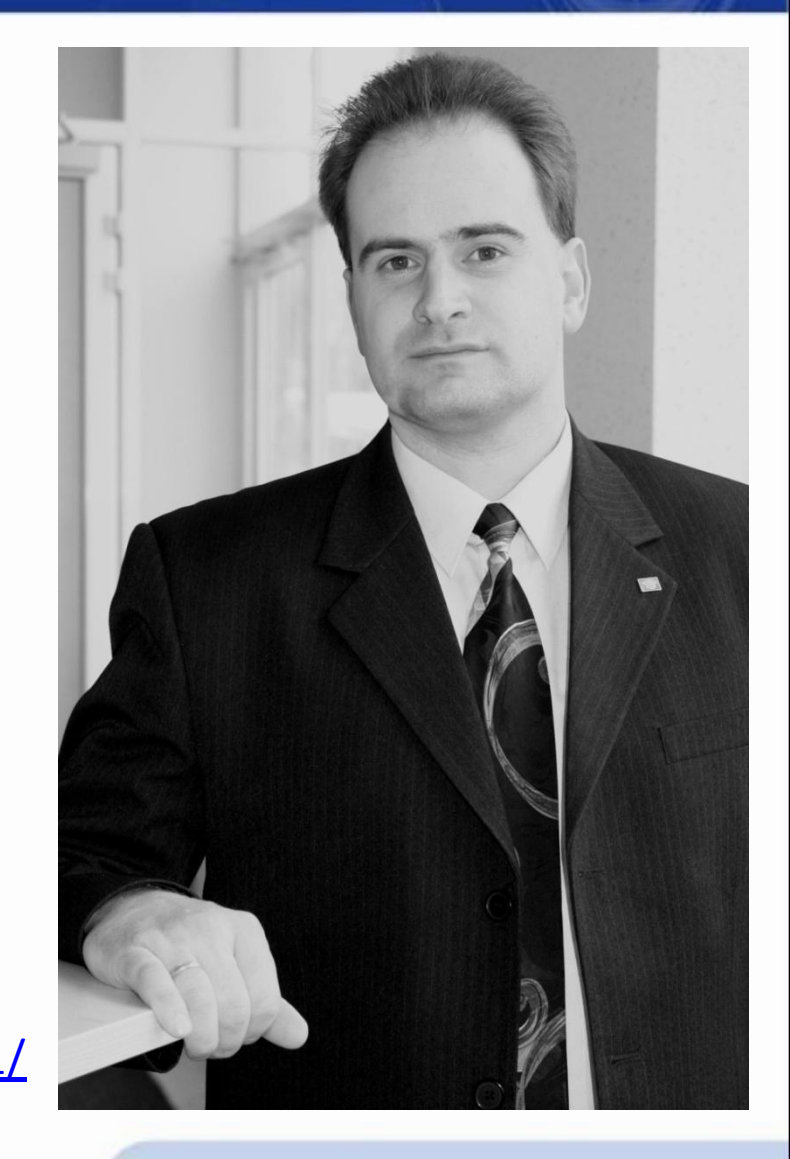

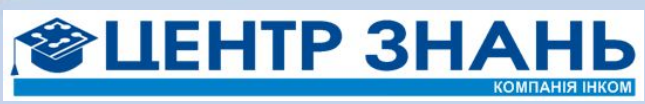

#### О нас

- Быстро растущая компания, основанная в 2002
- Общая площадь помещения  $1000 m<sup>2</sup>$
- 10 классов на 150 студентов
- Более 300 тренингов
- 30 сертифицированных инструкторов
- Современное лабораторное оборудование на сумму более \$2 000 000
- Конференц-зал на 300 человек и ресторан
- Загородный учебный центр на 40 студентов

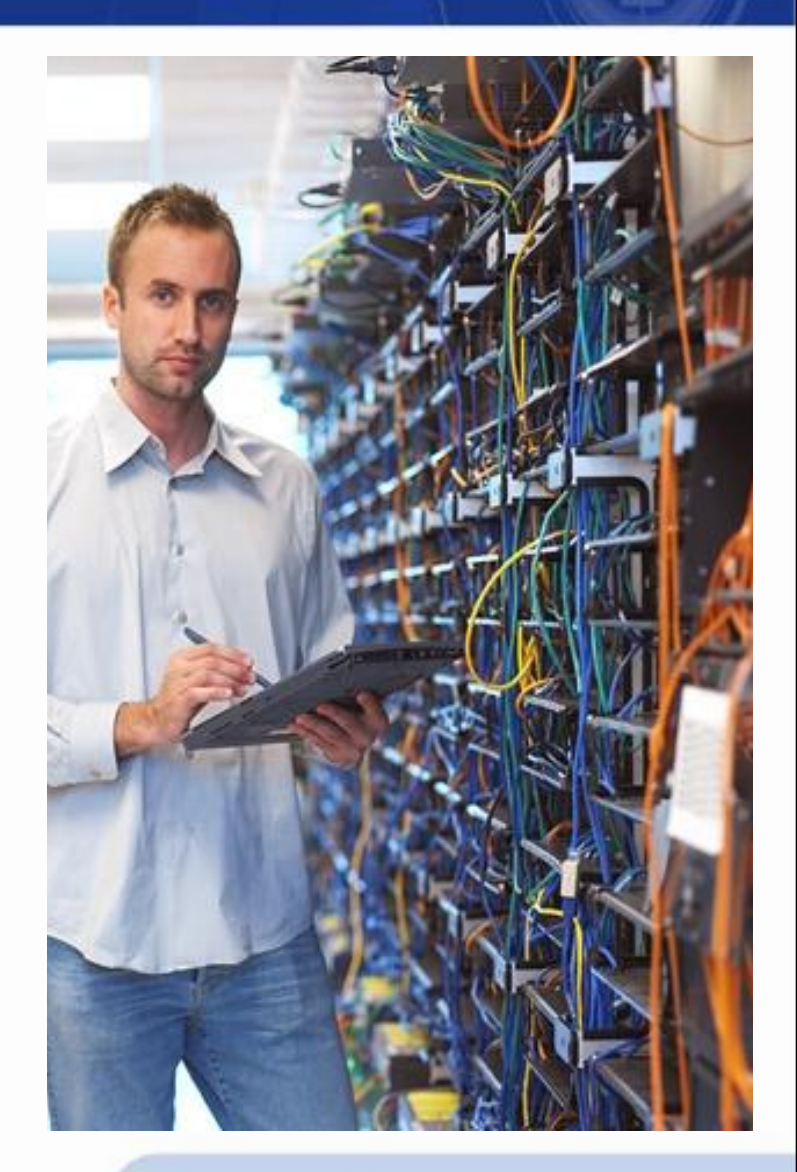

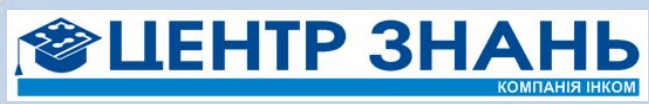

### Направления деятельности

- Авторизованные тренинги Cisco Systems
- Авторизованные тренинги Microsoft
- Авторизованные тренинги
- Sun Microsystems
- Тренинги Oracle, Unix, Nortel, Novell, ITIL
- Тренинги для ИТ-менеджеров и менеджеров проектов
- Пользовательские тренинги по Microsoft Office, Project, Sharepoint
- Центры тестирования VUE и Prometric

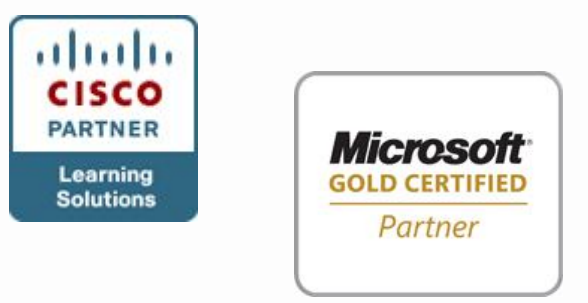

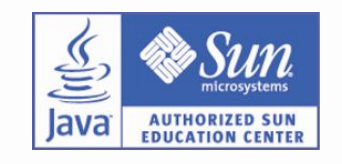

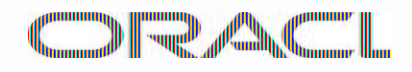

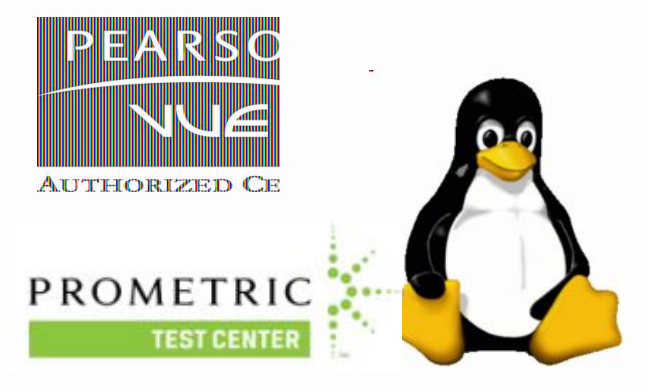

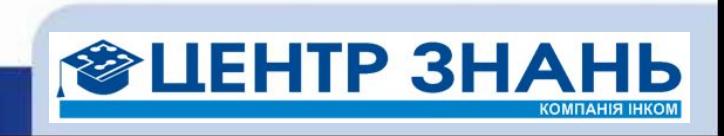

### Дополнительные услуги

- Международное обучение
- Проведение тренингов на различных языках
- Авторские и «заказные» тренинги
- High-end тренинги
- Удаленные лабораторные работы
- Дистанционное обучение
- Входное и выходное тестирование
- Выездное обучение
- Совместные проекты с вендорами
- Консалтинг

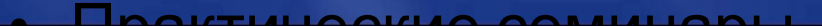

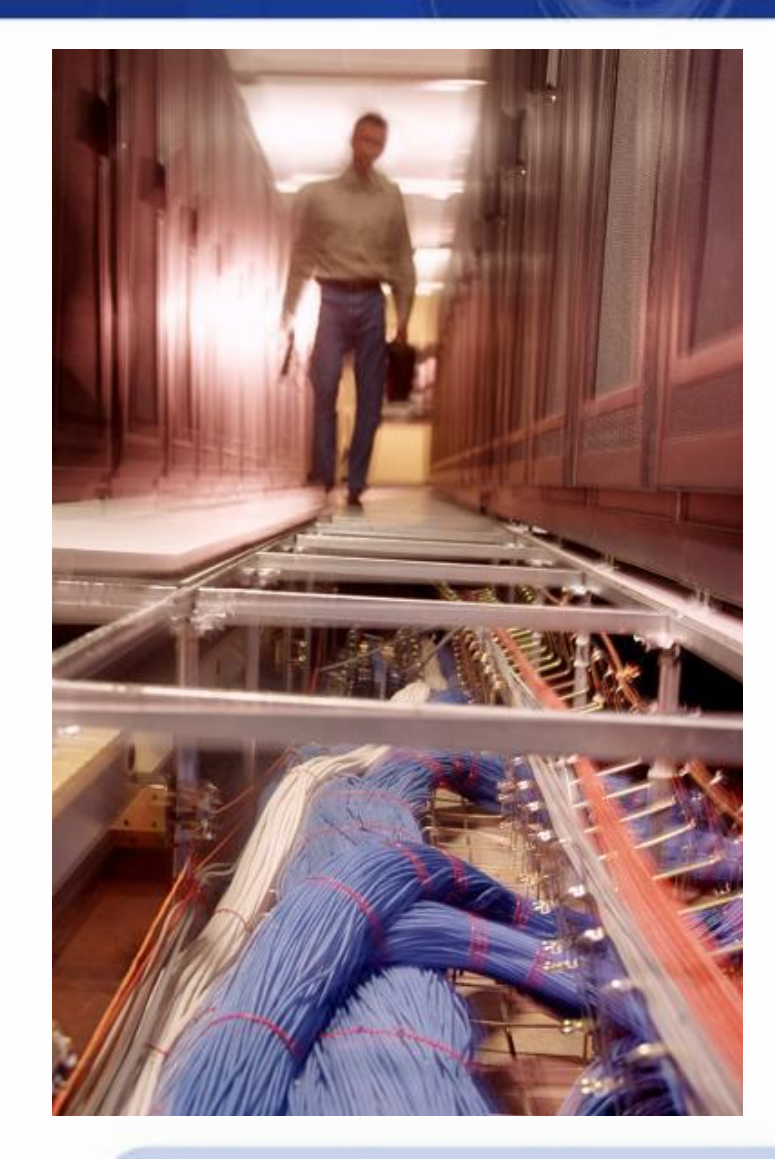

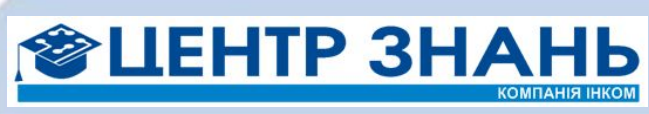

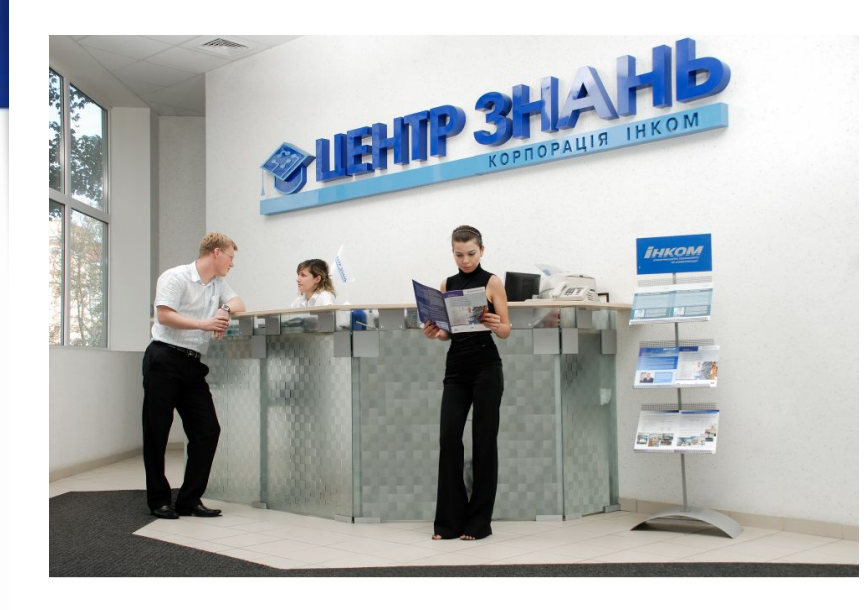

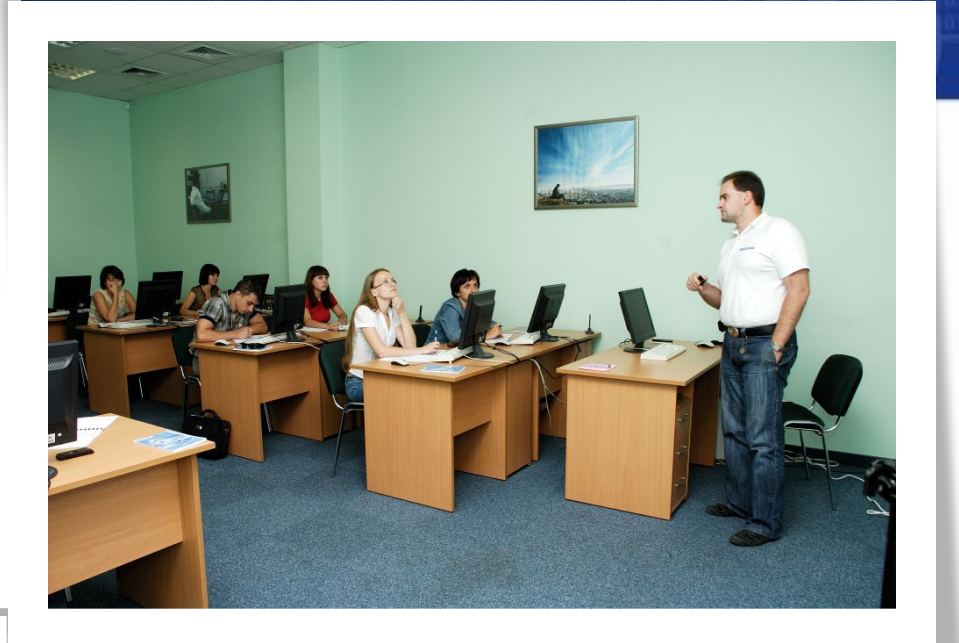

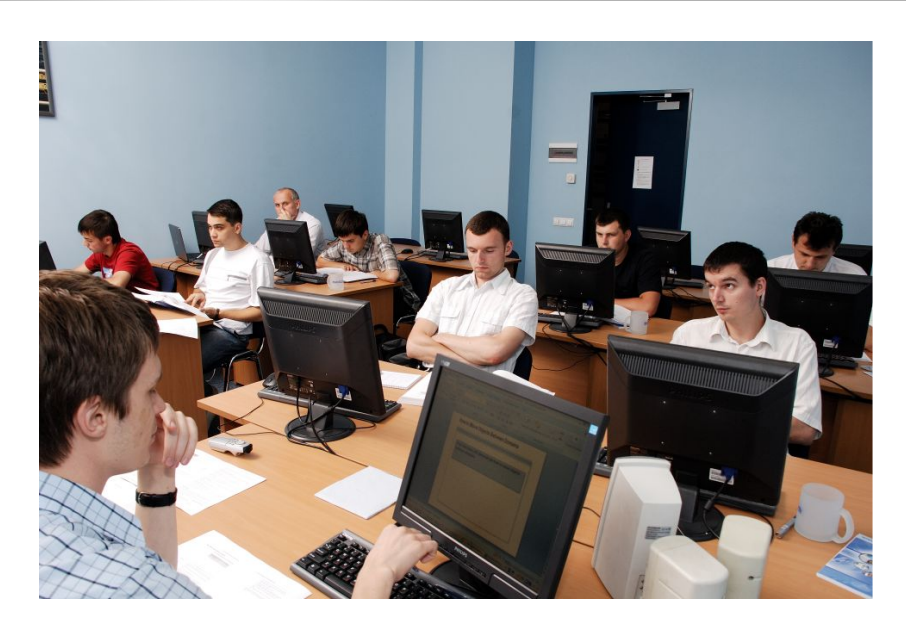

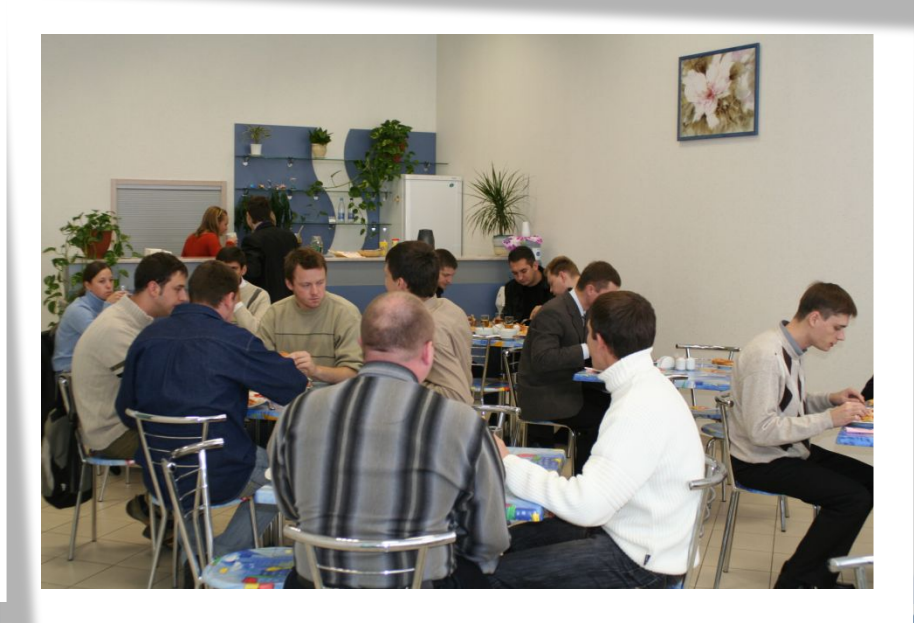

**BA 21** 

 $\mathbb{R}^2$ 

 $\mathbf{5}$ 

**КОМПАНІЯ ІНКОМ** 

#### О Microsoft Office 2007

- Текущая версия пакета, появилась в конце 2006
- Новый, революционный внешний вид
- Новый формат файлов
- Новые приложения
- Новый уровень продуктивности

http://office.microsoft.com

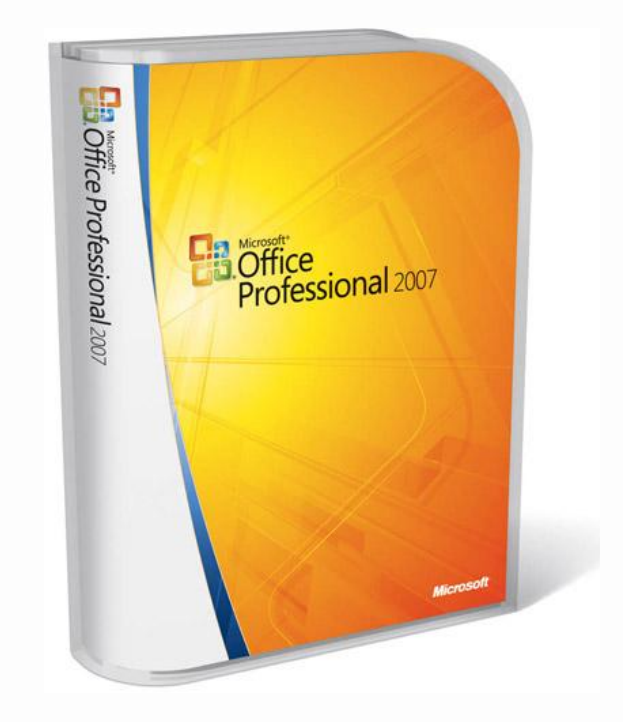

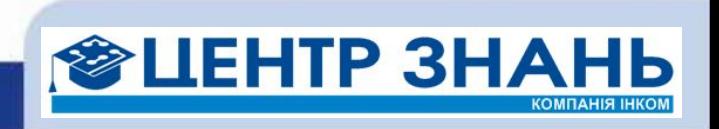

#### Повестка дня

- 10:00 10:30 регистрация
- 10:30 12:30 работаем
- 12:30 ... общаемся

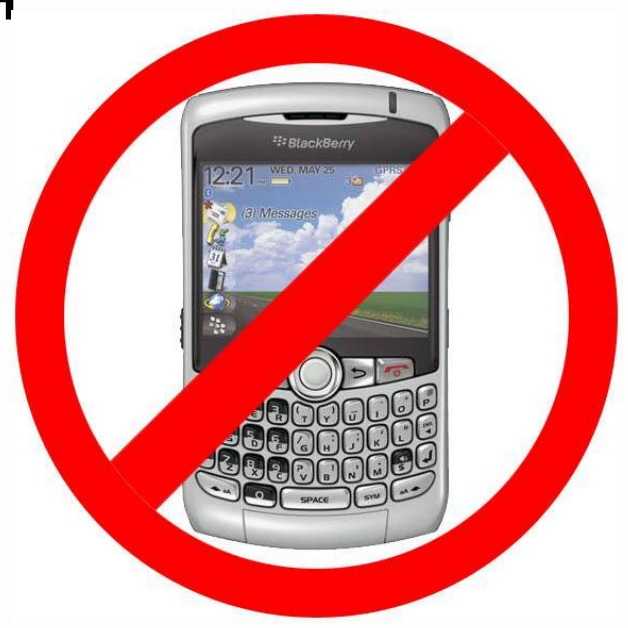

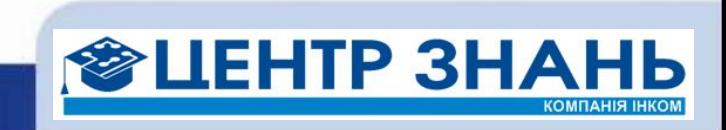

#### Прежде, чем начнем

- Это мероприятие наша попытка поставить себя на место репортера
- Мы попытались представить, как MS Office 2007 может помочь стать более продуктивным одному конкретному журналисту
- Мы заранее просим прощения если чтото покажется вам обидным  $\hat{c}$

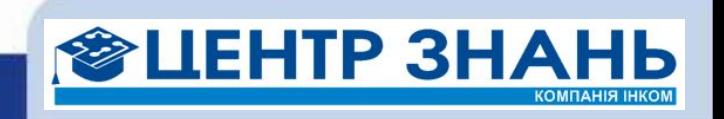

## Наш герой

- **• Васисуалий Лоханкин**
	- Обаятельный афроукраинец
	- Романтичный, но пока одинокий
	- Реалист или пессимист?
	- Патриот , любит порассуждать о судьбах Родины
	- Не склонен к мистицизму
	- Рафинированный интеллигент
	- Опытный пользователь ПК

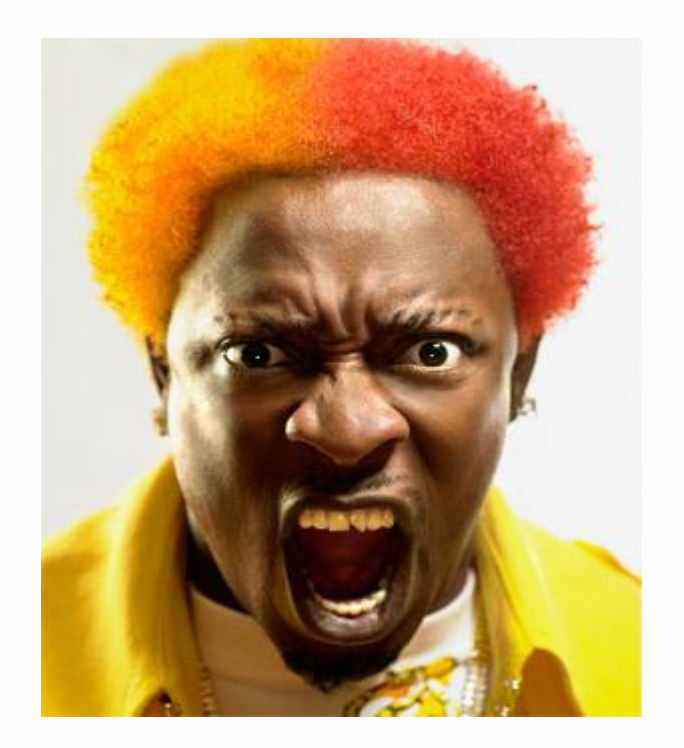

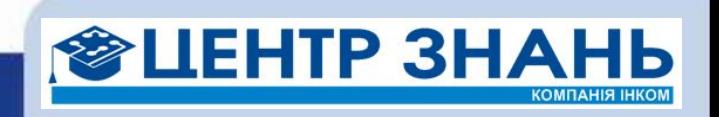

#### Слухи...

• В окрестностях Киева, неподалеку от загородного учебного центра компании «Инком» потерпел аварию НЛО. Естественно, все факты, связанные с проишествием, сразу же засекречены.

• Васисуалию необходимо подготовить подробный репортаж об этом событии и сделать тайное явным

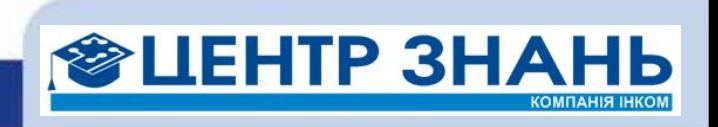

#### Сенсация или фальсификация?

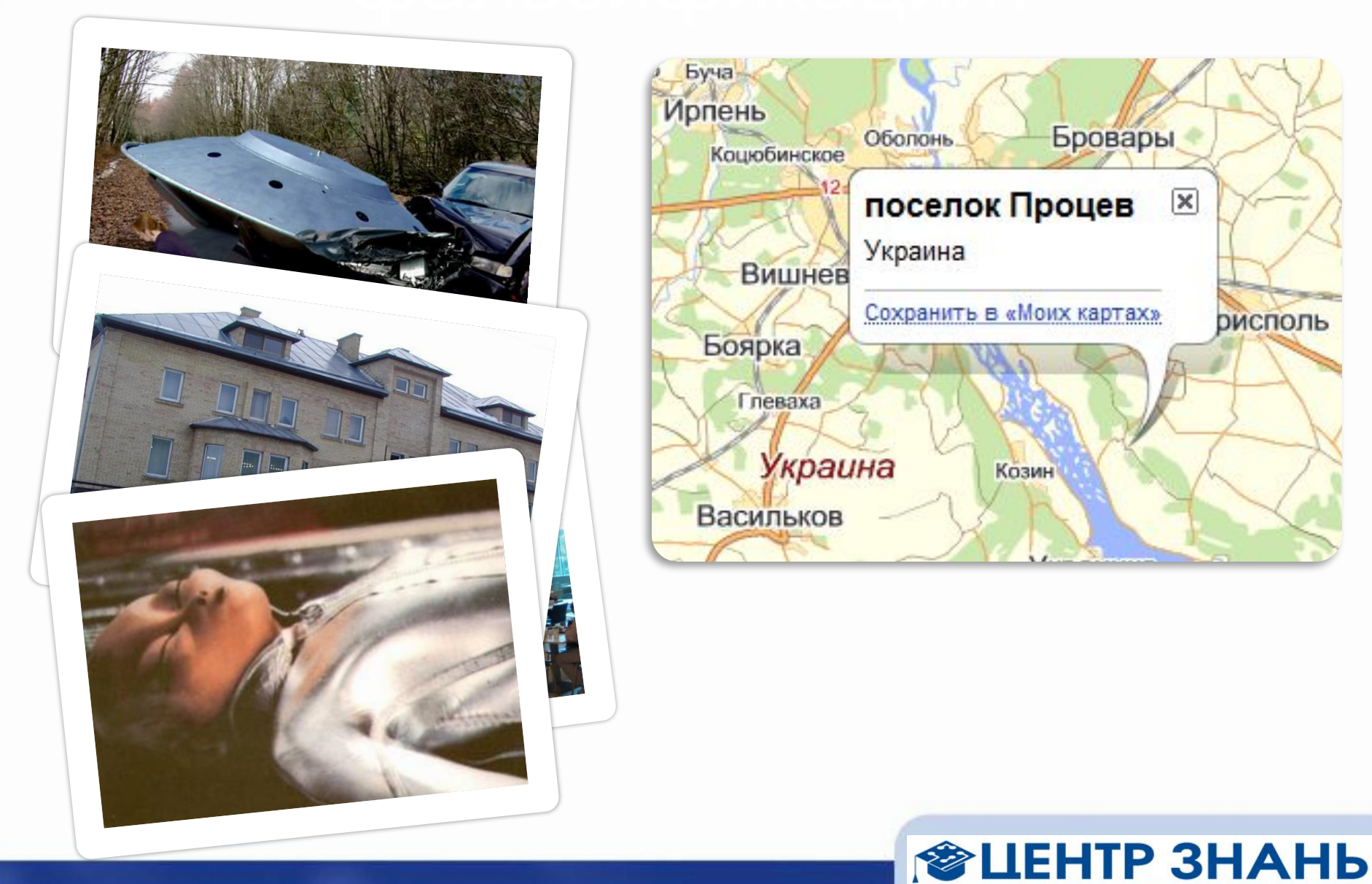

#### Начинаем работать

- Конкуренты тоже не дремлют!
- Тщательное планирование половина дела...
	- Что и когда нужно сделать?
- Нужно все записать...
- Хорошо, если бы еще и напоминал ктото...
- Эврика! Outlook!

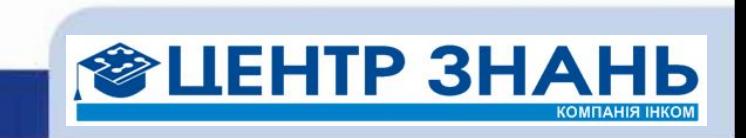

#### Microsoft Outlook

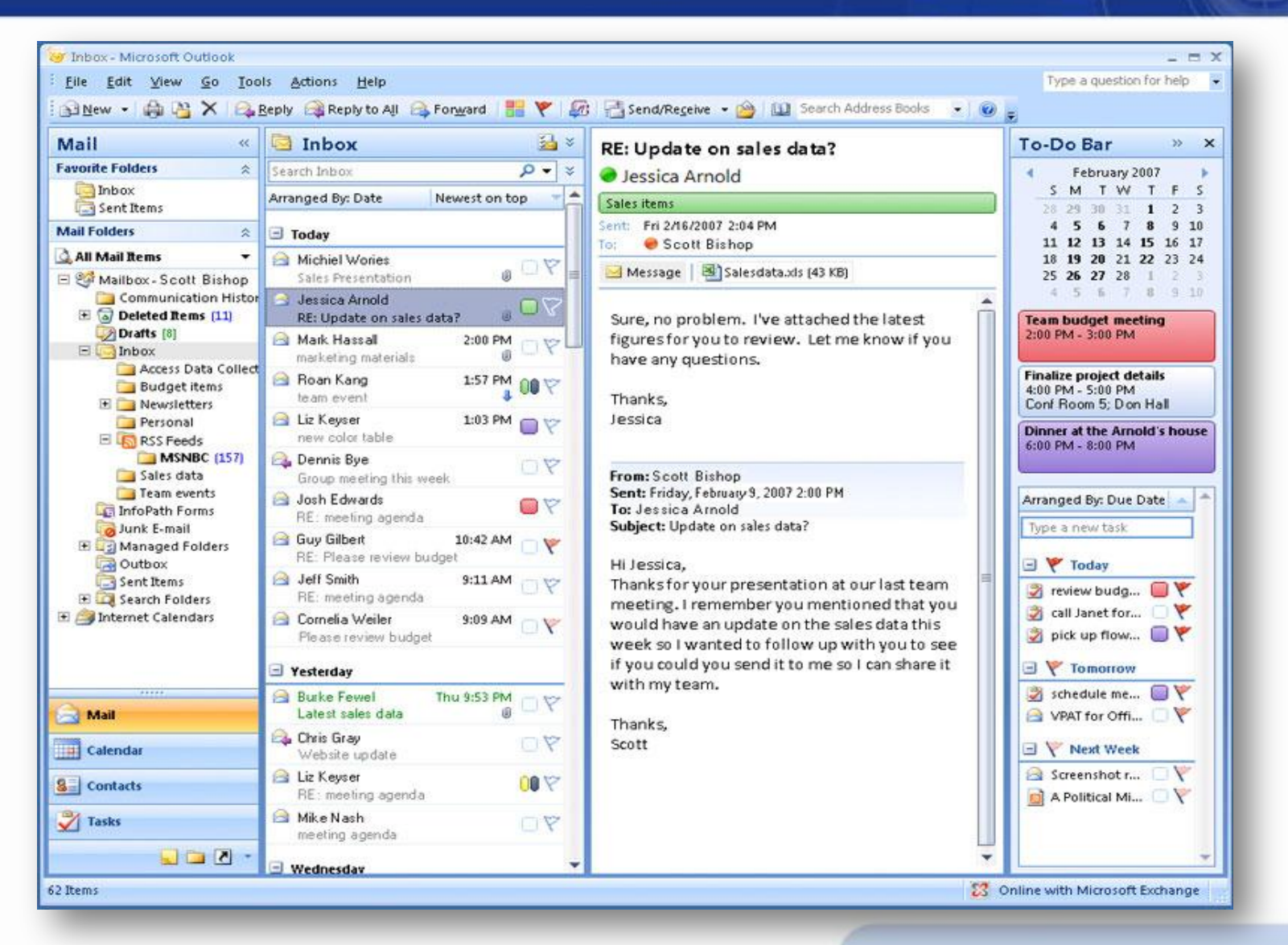

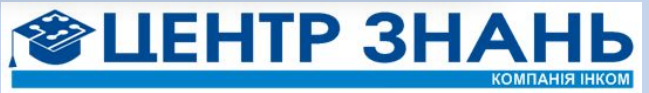

#### Используем!

- Пишем письма
	- Беру задание! «На вчера» сделаю! Хочу премию!
- Планируем время
	- Подготовка
	- Опрос очевидцев
	- Работа над текстом
	- Отправка
- Ставим задачи
	- Рассылка писем
	- Подготовка блокнота для записей
	- Поиск дополнительных материалов
	- Оформление текста
	- Публикация

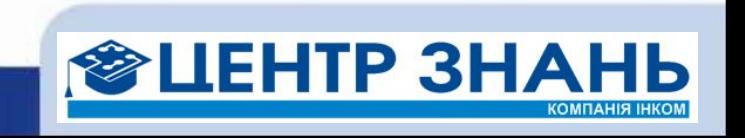

#### Совет

- Попробуйте Xobni (http://xobni.com)!
- Верните себе контроль над всеми вашими контактами, сообщениями и вложениями
- + интеграция с социальными сетями!

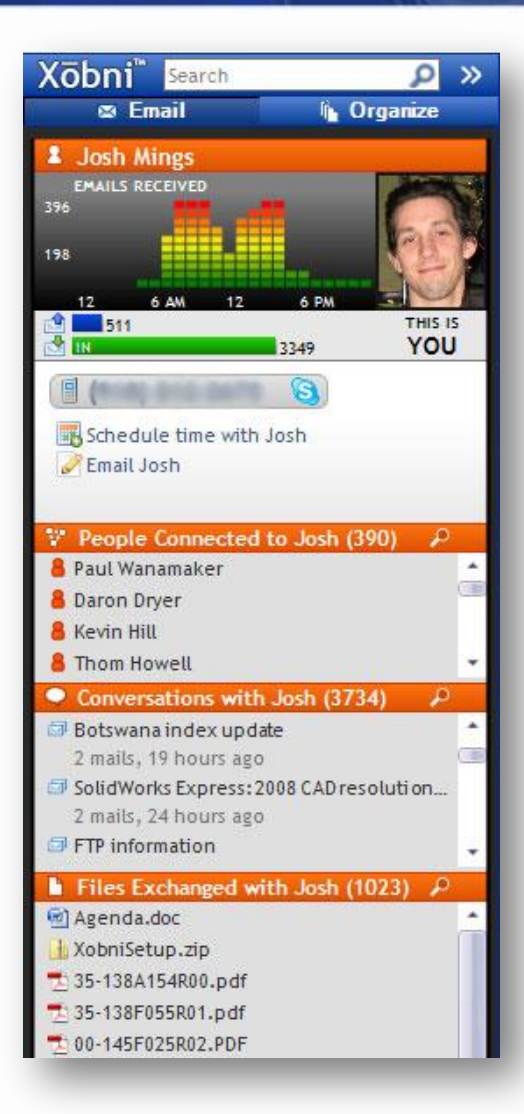

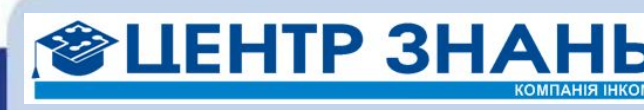

#### Хотите больше?

• Отправить SMS из Outlook?

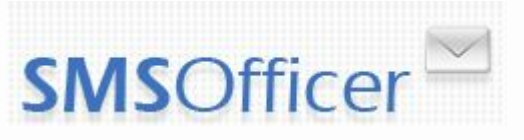

- Получать напоминания по SMS?
- http://smsofficer.com/

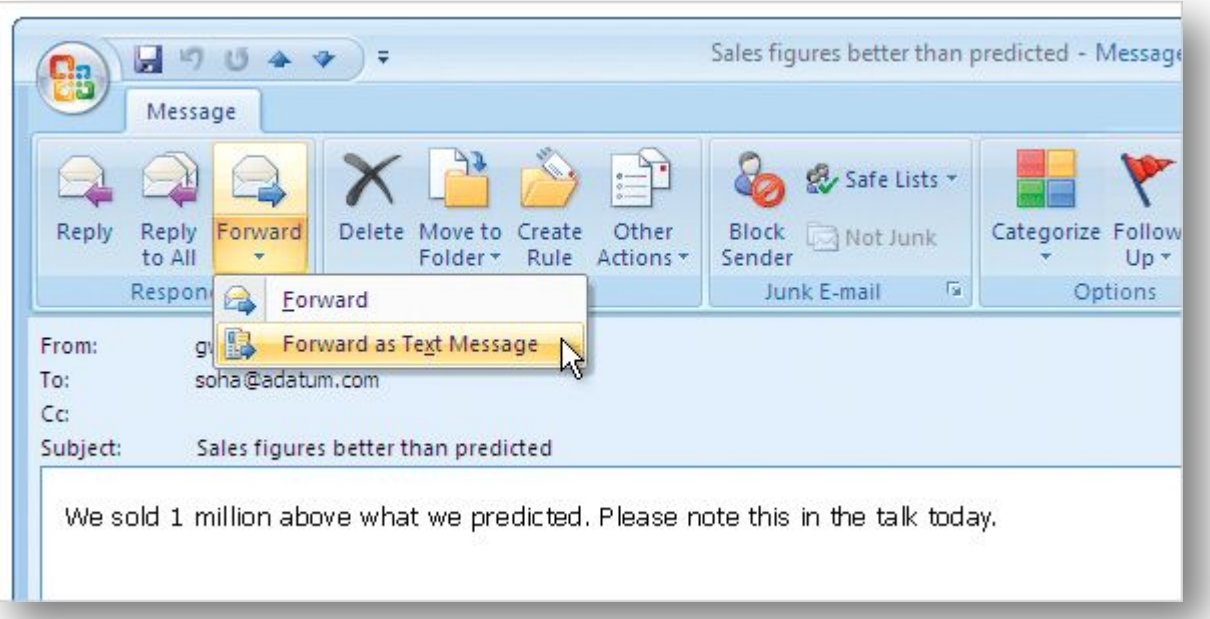

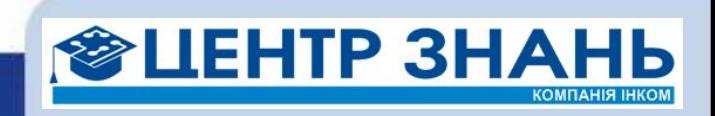

#### Рассылаем письма

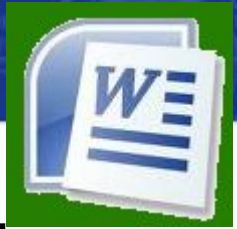

- Центр Знаний любезно предоставил список участников тренинга (очевидцев) в виде XLSX-таблицы
- Надо бы всем написать...
- А письма-то отличаются только именами получателей и адресами...
- CTRL+C, CTRL+V?
- Нет, Word!

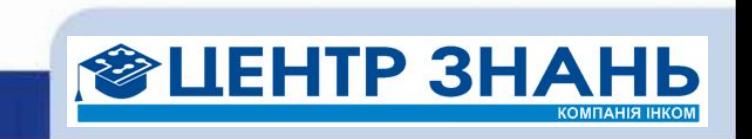

#### Microsoft Word

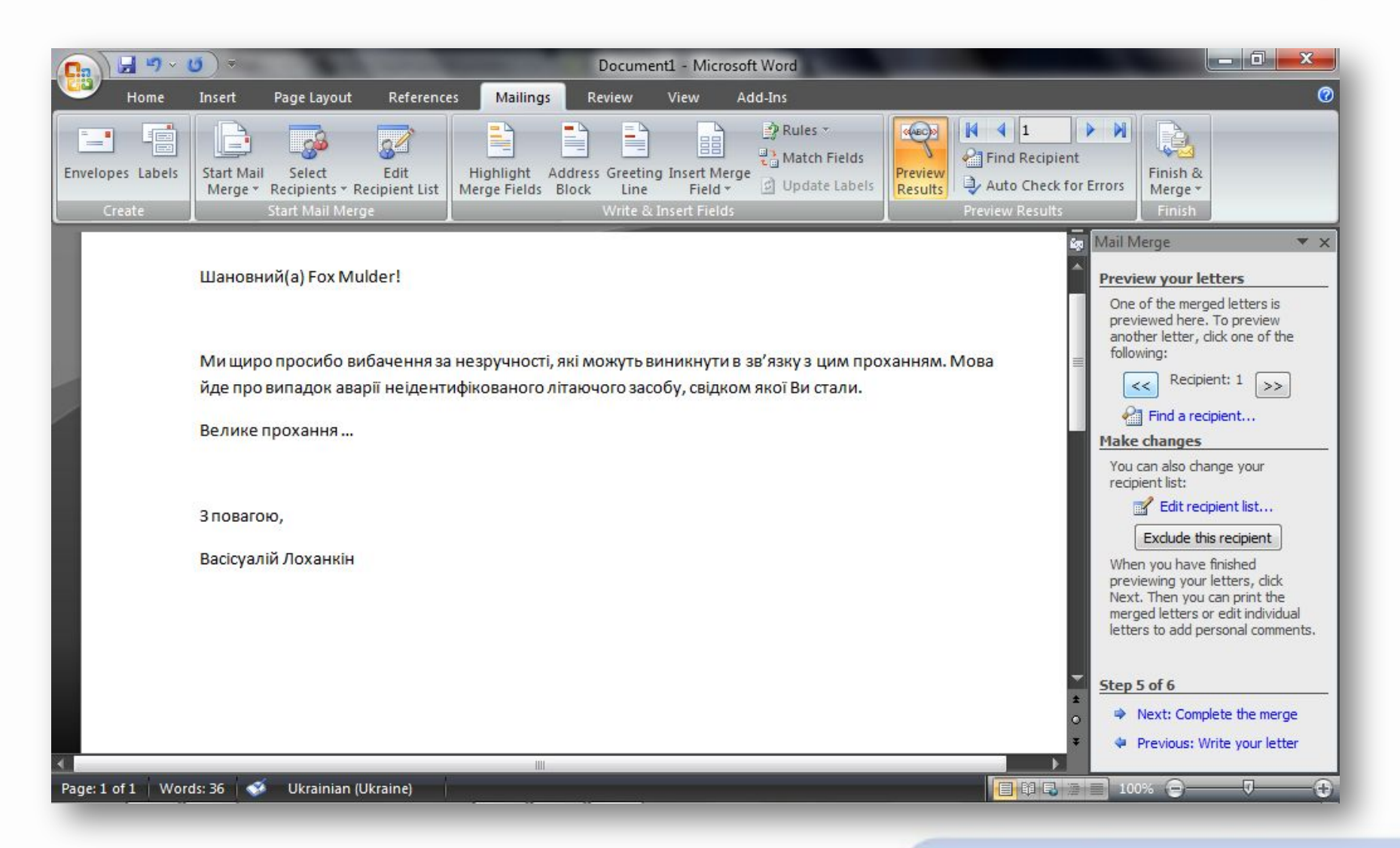

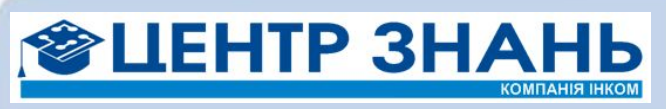

#### Используем!

- Используем Step by Step Mail Merge Wizard
- Просматриваем результат
- Рассылаем по почте

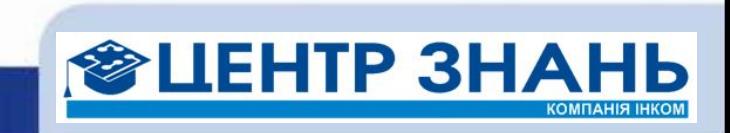

#### Тонем в море информации

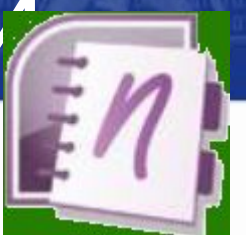

- Надо и очевидцев опросить, и в Интернете пошарить, факты, статистику, картинки подобрать...
- Да, ссылки на источники обязательно сделать, а то в плагиате обвинят...
- Куда бы все это записать?
	- Wow! OneNote!

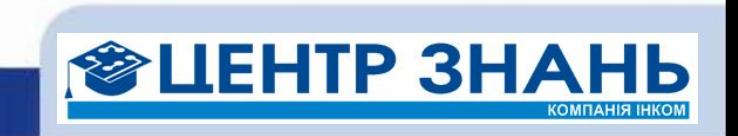

#### Microsoft OneNote

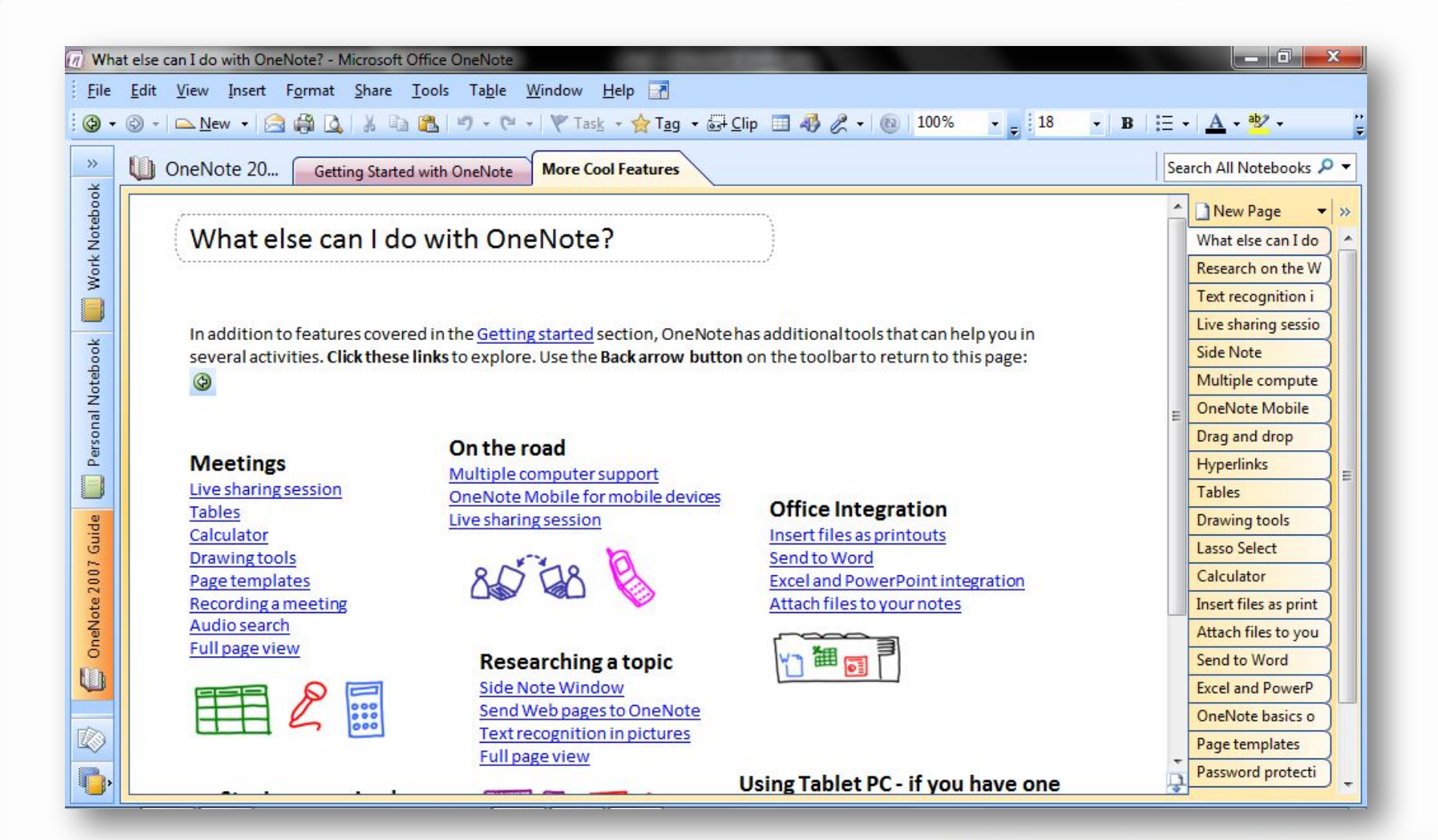

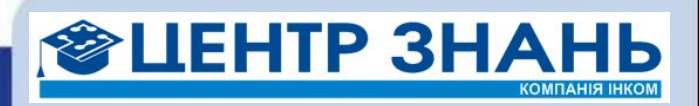

#### Используем!

- Готовим блокнот для записей
	- Место и время событий
	- О Центре Знаний
	- Воспоминания очевидцев
	- Материалы по теме
	- Комментарии специалистов
	- Выводы
- Используем в полевых условиях
	- Пишем и ищем в Сети
	- Добавляем файлы
	- Извлекаем текст из картинок

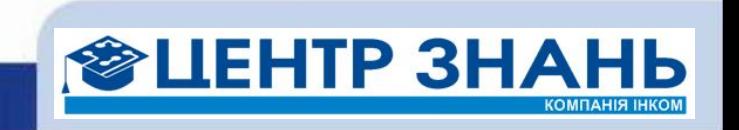

#### Хотите больше?

• Попробуйте Canvas for OneNote от Office Labs (http://officelabs.com/)

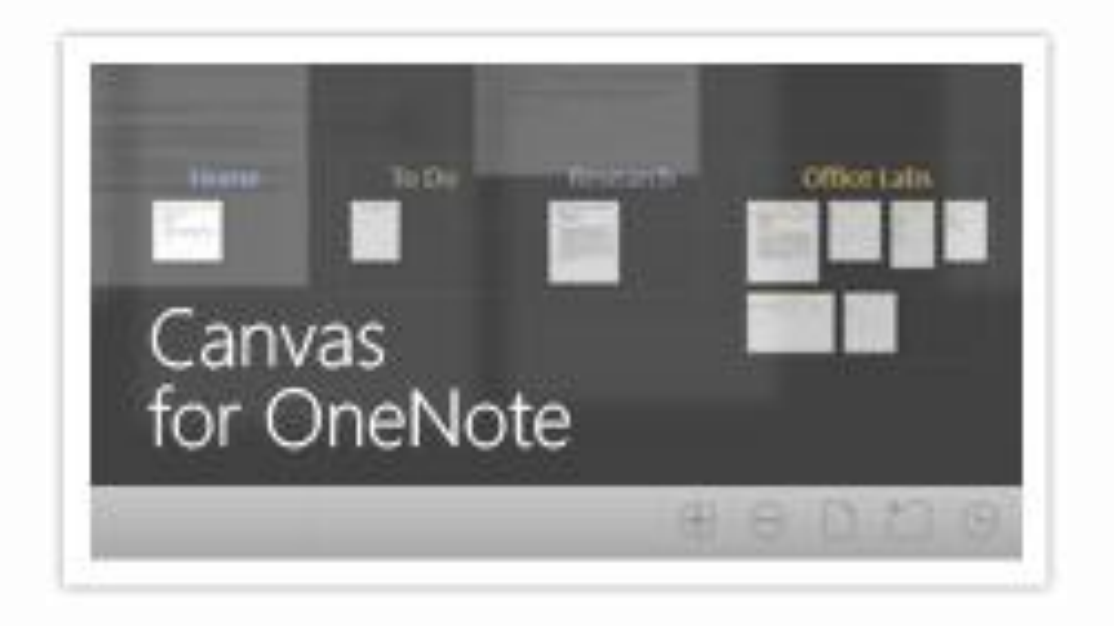

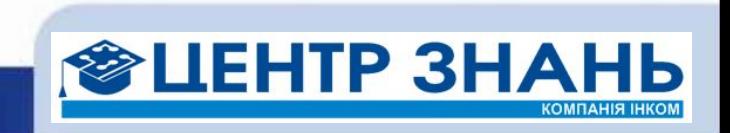

### Осталось только оформит

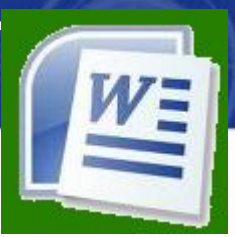

- Теперь бы это все свести воедино, красивенько отформатировать и отправить главреду…
- Неплохо бы видеть, что именно он исправит в моем тексте...
- А на сайт издания репортаж в PDF выкладываться будет...
- Да и в свое портфолио надо бы его отложить...
- Конечно же, нам снова поможет Word!

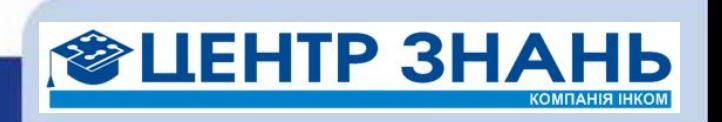

#### Microsoft Word

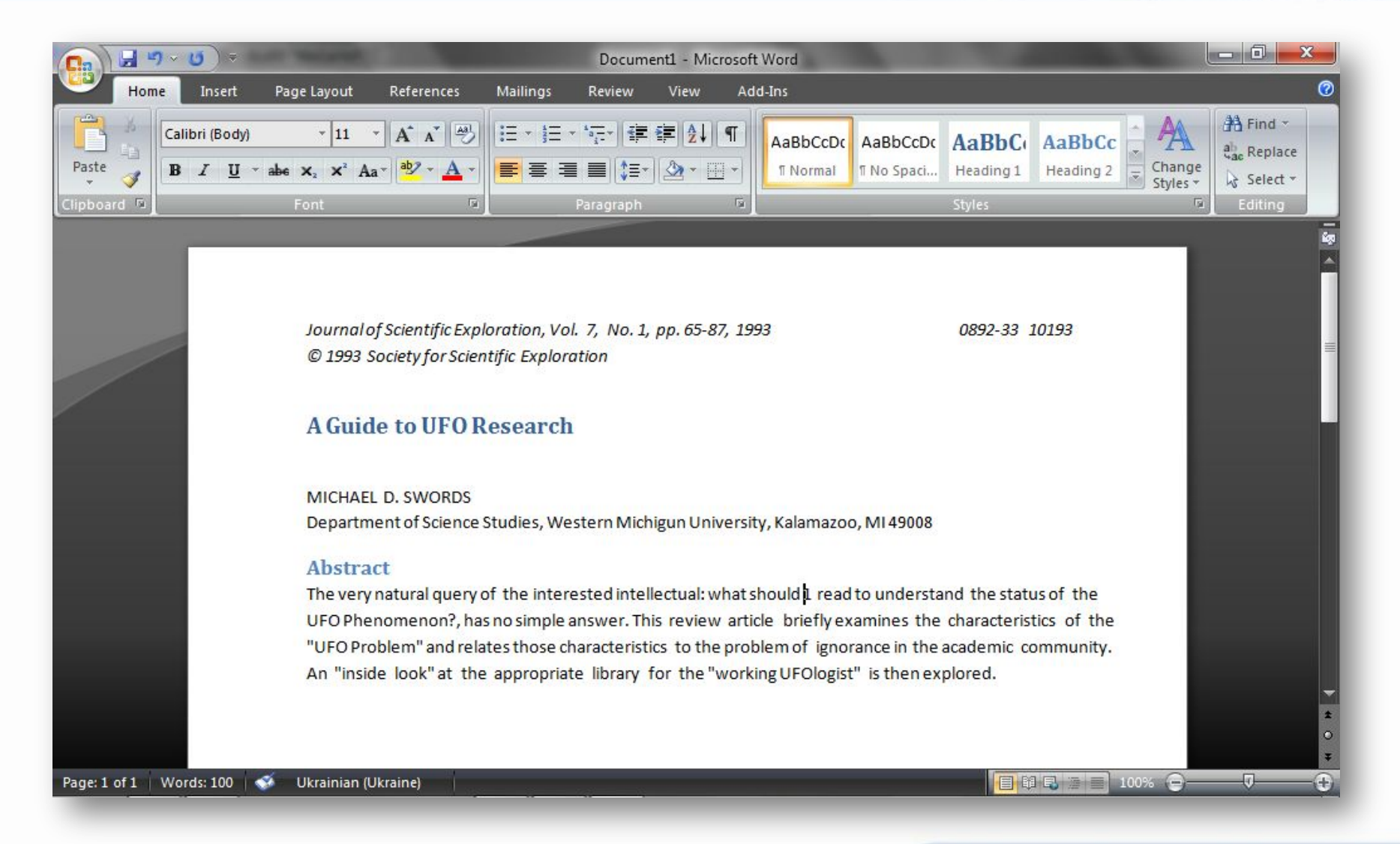

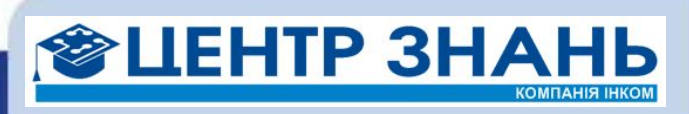

#### Используем!

- Отправляем информацию из OneNote в Word
- Правим и форматируем текст с применением стилей
- Добавляем иллюстрации и настраиваем их параметры
- Отслеживаем изменения

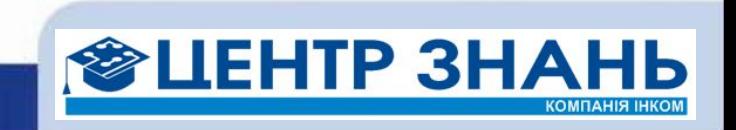

#### Готово!

- Наконец-то! Теперь отправить редактору на утверждение...
- Утвердил? Ура! Сохраняем в PDF или ODT и шлем контент-менеджеру...
- А себе «в заначку», на Office Live Workspaces...

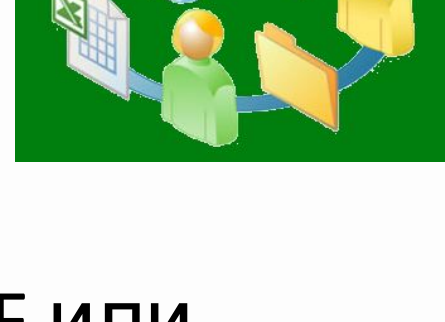

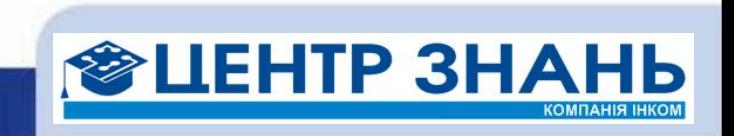

## публикуем!

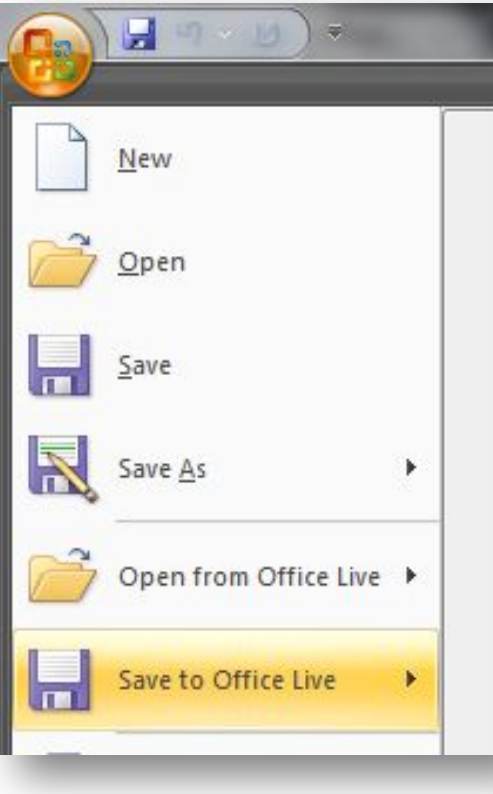

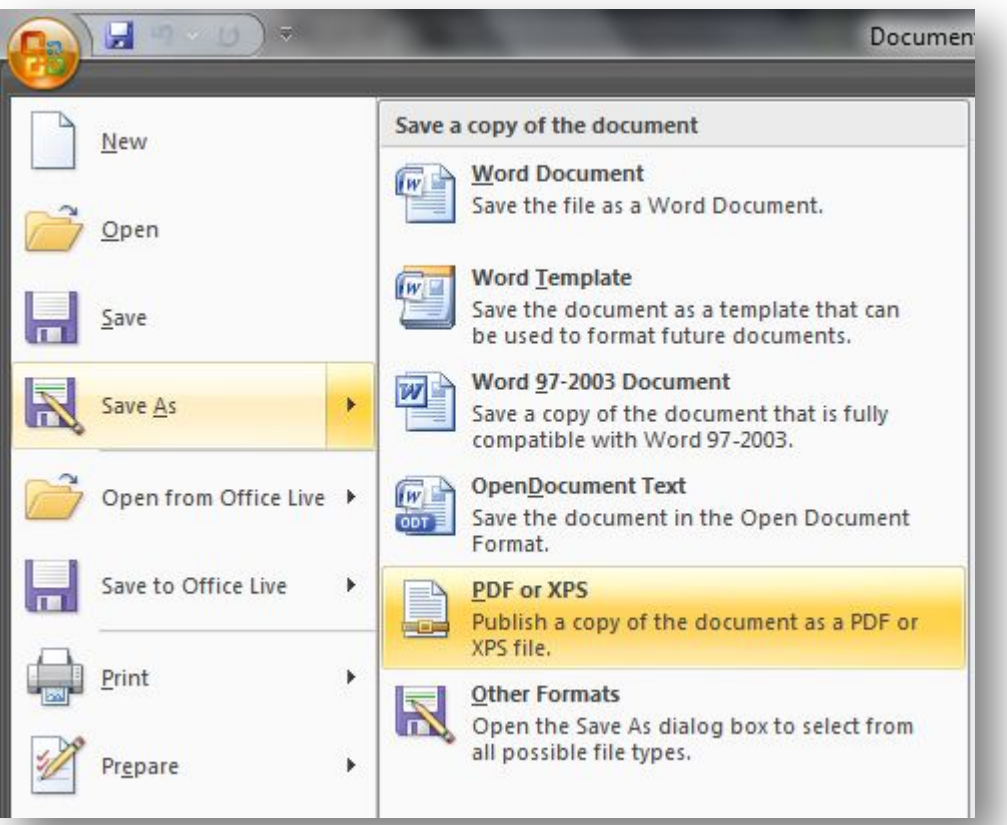

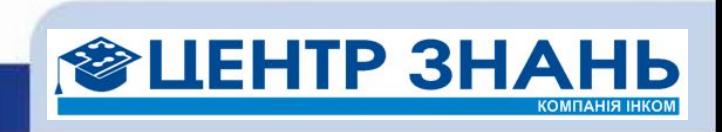

#### **Получилось?**

**С Microsoft Office 2007 любое задание становится простым!**

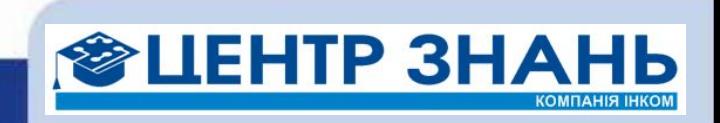

#### Хотите больше?

• Перед разговором с очевидцами можно было бы попросить их заполнить опросник, созданный в **Microsoft InfoPath** 

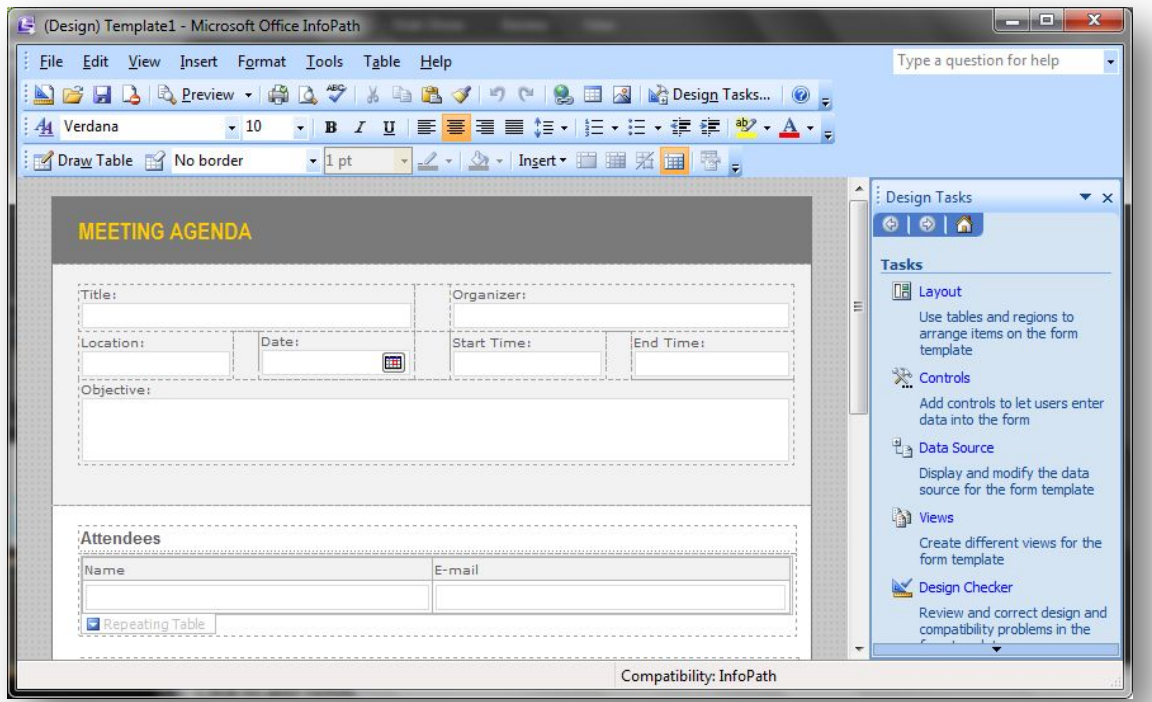

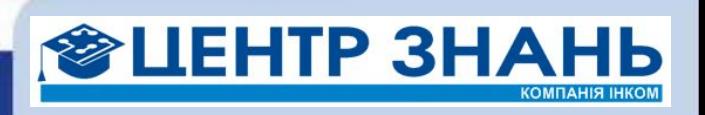

#### Хотите больше?

• В работе над статьей очень помогает майндмеппинг. Советуем попробовать **MindManager** (http://www.mindjet.com)

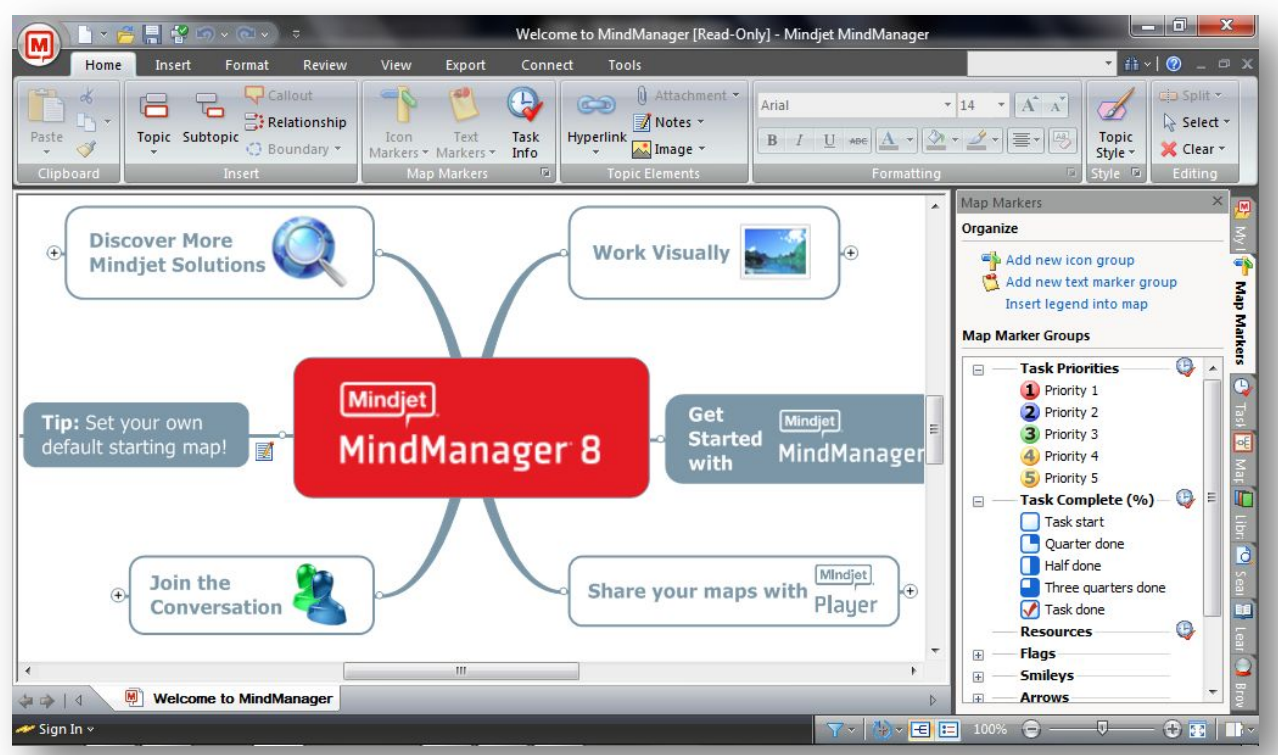

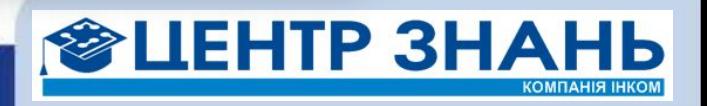

#### Еще больше?

• Приложения AC 6P MS Office · Documents полностью · Pichure · Lists Discussion - Surveys Nesas раскрывают свой Reports · Reports · Dashboards потенциал, когда \* Resources · Sande Search Sites они используются **MyWell** в связке с **B** Fertig **Microsoft Office SharePoint Server** 

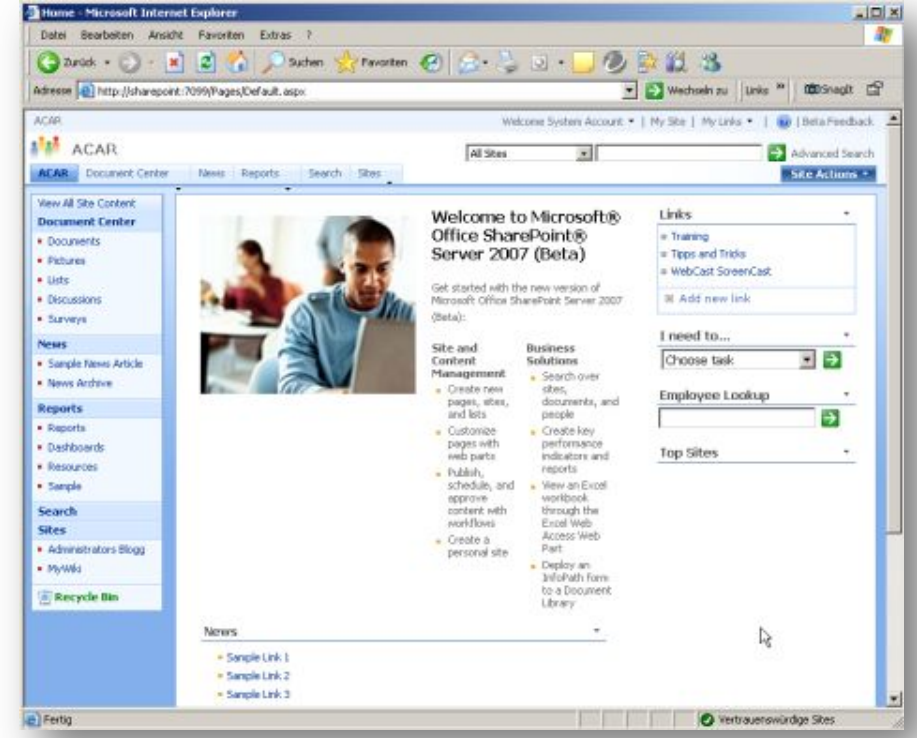

• Подробнее: http://office.microsoft.com/ru-ru/sharepointserver/

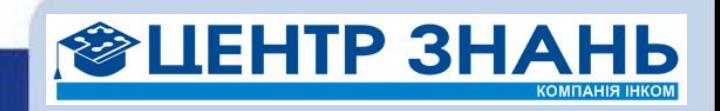

#### Выводы

- **• Outlook** это больше, чем почтовый клиент, скорее – центр управления своей и чужой деятельностью
- **• OneNote** поможет собрать в одном месте ссылки, заметки, картинки, ссылки, файлы «по теме»
- **• Word** поможет не только набрать и красиво оформить текст, но и разослать письма и опубликовать результаты работы
- Приложения MS Office отлично работают **вместе**, делая вас более эффективным
- Продуктивность можно купить!

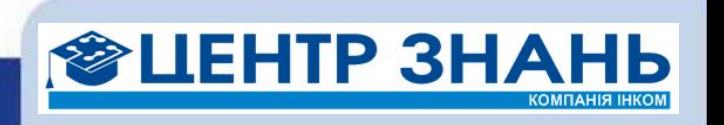

#### Хотите знать больше?

- Посетите Office Online http://office.microsoft.com
- Скачайте пробную версию пакета http://us20.trymicrosoftoffice.com/default.aspx
- Попробуйте приложения Office без установки на компьютер

http://www.runaware.com/microsoft/en-us/2007office/td? action=launch\_wizard

• Зарегистрируйтесь для участия в тестировании MS Office 2010 CTP http://www.office2010themovie.com/

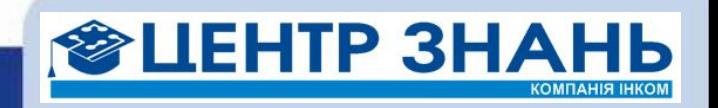

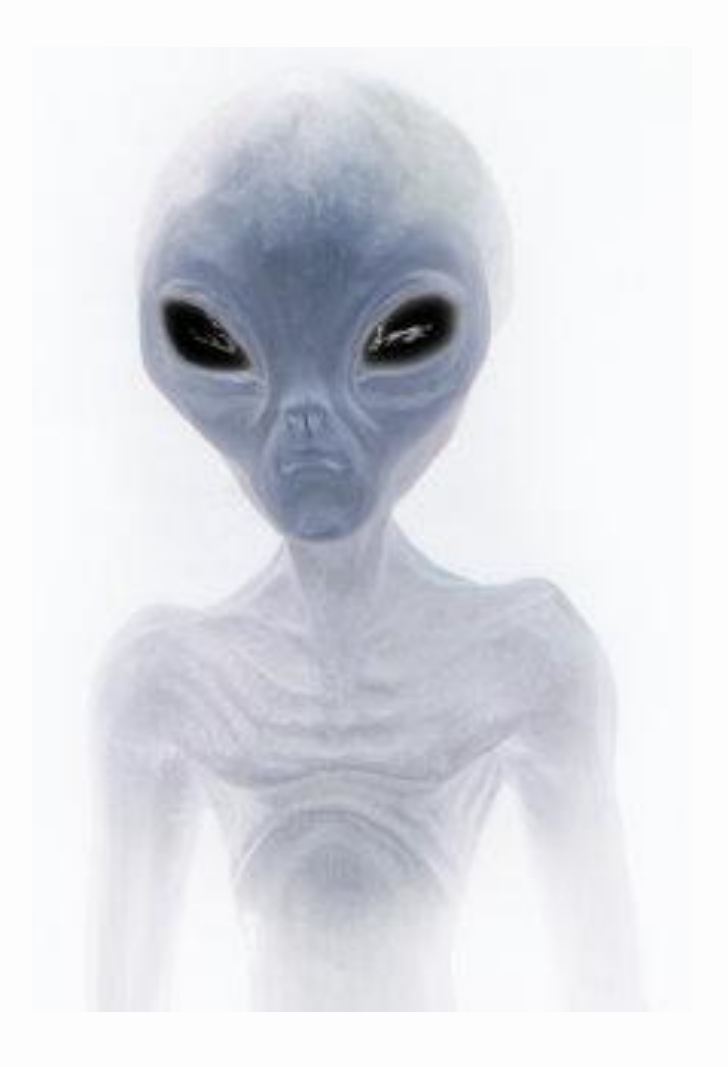

# **Есть вопросы?**

E-mail: alexander.taurus@gmail.com Skype: alexander.babich ICQ: 310573112

http://www.linkedin.com/in/ababich

http://liketaurus.livejournal.com http://liketaurus.tumblr.com

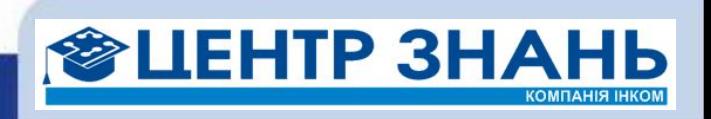

**C нетерпением ждем выхода MS Office 2010!**

**Зарегистрируйтесь для участия в тестировании MS Office 2010 CTP http://www.office2010themovie.com/**

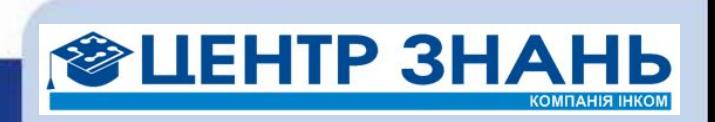

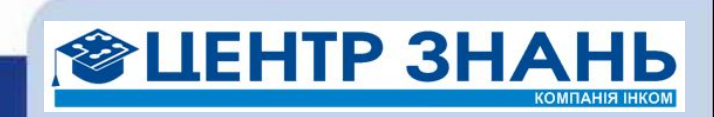

# **I WANT TO BELIEVE**

## **... что вы заполнили анкету @**

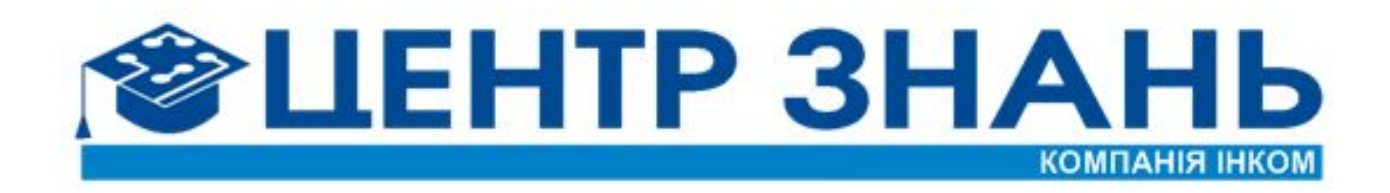

**http://edu.incom.ua**